Registe o seu produto e obtenha a assistência técnica em

## [www.philips.com/dictation](http://www.philips.com/dictation)

### **VOICE TRACER**

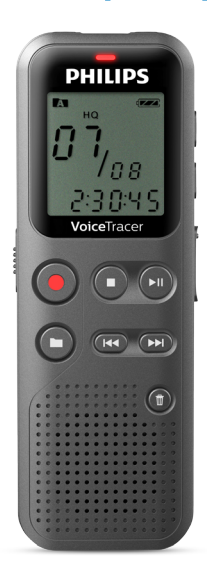

PT Manual de utilizador

DVT1110

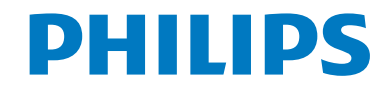

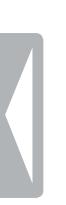

## <span id="page-2-0"></span>Índice

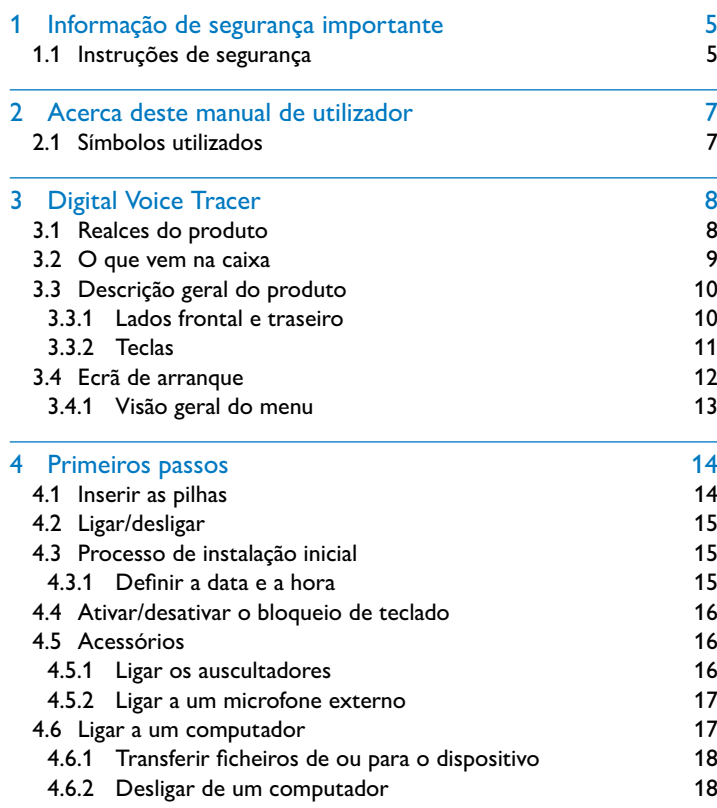

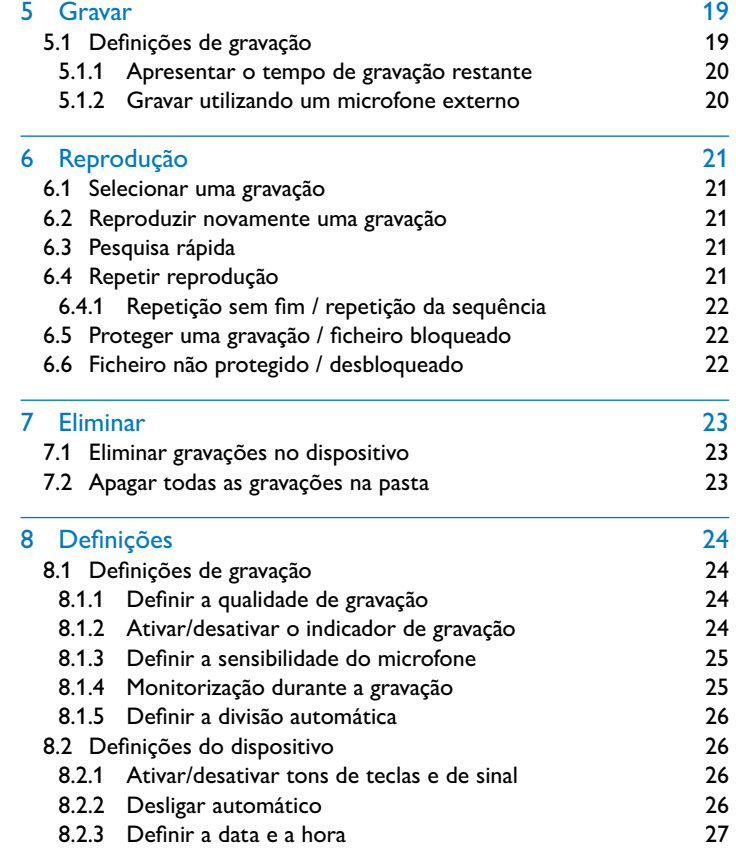

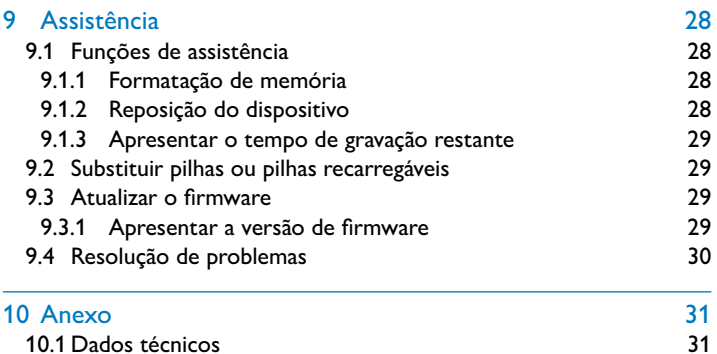

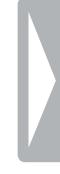

### <span id="page-4-0"></span>Informação de segurança importante

Não faça quaisquer ajustes e alterações que não sejam descritos neste manual. Siga todas as instruções de segurança para garantir o funcionamento correto do dispositivo. O fabricante não assume qualquer responsabilidade por danos resultantes do não cumprimento das instruções de segurança.

#### **1.1 Instruções de segurança**

- Proteja o dispositivo de chuva ou água a fim de evitar curto-circuito.
- Não submeta o dispositivo a calor excessivo, por exemplo, colocando-o sobre um aquecedor ou expondo-o à luz solar direta.
- Proteja os cabos de danos causados por entalamento, em particular, nas fichas e na zona onde os cabos saem da estrutura.
- Faça cópias de segurança dos seus dados e gravações. O fabricante não pode ser responsabilizado por qualquer perda de dados.
- Não faça quaisquer operações de manutenção que não se encontrem descritas neste manual de utilizador. Não desmonte o dispositivo até aos seus componentes para realizar reparações. O dispositivo apenas pode ser reparado em centros de assistência autorizados.

#### <span id="page-4-1"></span>**1.1.1 Pilhas e pilhas recarregáveis**

- Utilize apenas pilhas AAA com o dispositivo.
- Nunca tente recarregar pilhas alcalinas ou não-recarregáveis.
- Retire as pilhas ou pilhas recarregáveis do dispositivo se este não for utilizado por um longo período de tempo. O dispositivo pode ser danificado por fugas nas pilhas ou pilhas recarregáveis.
- Não remova as pilhas ou as pilhas recarregáveis do dispositivo enquanto este está a gravar. Se o fizer, os dados podem ficar danificados ou perderem-se. O funcionamento do dispositivo também pode ser afetado negativamente.
- As pilhas e pilhas recarregáveis contêm substâncias que podem poluir o ambiente. As pilhas e pilhas recarregáveis usadas devem ser eliminadas num ponto de recolha oficial.

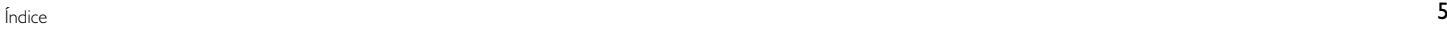

#### <span id="page-5-0"></span>**1.1.2 Proteção auditiva**

#### **Cumpra as seguintes linhas de orientação quando utilizar auscultadores:**

- Defina o volume para um nível moderado e não utilize auscultadores para ouvir durante períodos de tempo demasiado longos.
- Tenha especial cuidado para não ajustar o volume para um nível que os seus ouvidos não tolerem.
- O volume não deve estar tão alto que não consiga ouvir o que se passa à sua volta.
- Em situações potencialmente perigosas, tem de ter muito cuidado ou suspender temporariamente a utilização.
- Não utilize auscultadores enquanto opera um veículo motorizado, anda de bicicleta ou skate, etc. Pode ser um risco para si e para os outros utilizadores da via e pode, possivelmente, estar a infringir a lei.

#### **1.1.3 Potência sonora máxima**

• O fabricante garante a conformidade com a potência sonora máxima dos seus leitores de áudio, conforme determinado pelas entidades reguladoras relevantes, mas apenas com o modelo original dos auscultadores fornecidos. Caso precise de substituir estes auscultadores, recomendamos que contacte o seu vendedor para encomendar o respetivo modelo original da Philips.

#### **1.1.4 Restrições legais sobre gravação**

- O uso da função de gravação do dispositivo está sujeito a restrições legais que poderão aplicar-se ao seu país. Também deve respeitar a privacidade e os direitos pessoais de terceiros, caso grave conversas ou palestras.
- Por favor, tenha em atenção que, em determinados países, pode ser obrigatório por lei informar a pessoa com quem está a conversar ao telefone de que está a gravar a conversa ou de que a gravação de conversas por telefone é ilegal. Por favor, antes de gravar chamadas telefónicas, verifique se a utilização de tais dados é legal no seu país.

### <span id="page-6-0"></span>2 Acerca deste manual de utilizador

Pode encontrar uma descrição geral rápida do seu dispositivo nas próximas páginas. Para obter uma descrição pormenorizada, consulte os capítulos seguintes deste manual de utilizador. Leia este manual de utilizador com atenção.

#### **2.1 Símbolos utilizados**

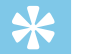

• Este símbolo identifica informação que o ajuda a utilizar o seu dispositivo de forma mais eficiente e mais simples.

#### Nota

Dica

• Este símbolo indica avisos que tem de respeitar quando manuseia ou opera o dispositivo.

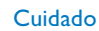

• Este símbolo avisa de danos no dispositivo e possível perda de dados. Os danos podem ser causados por manuseamento incorreto.

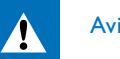

#### Aviso

• Este símbolo avisa que há perigo para as pessoas. O manuseamento incorreto pode originar danos ou ferimentos no corpo.

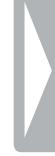

### <span id="page-7-0"></span>3 Digital Voice Tracer

Estamos muito satisfeitos por ter escolhido um dispositivo Philips. Visite o nosso website para obter uma assistência mais abrangente, tal como, manuais de utilizador, transferências de software, informações sobre as garantias e muito mais: [www.philips.com/dictation](http://www.philips.com/dictation).

#### **3.1 Realces do produto**

- Transferência USB super-rápida de gravações e dados
- Armazenamento em massa USB garante excelente compatibilidade
- Gestão de ficheiros rápida e simples utilizando quatro pastas

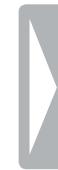

#### <span id="page-8-0"></span>**3.2 O que vem na caixa**

- 
- (1) Dispositivo<br>(2) Duas pilhas<br>(3) Manual de iu<br>(4) Cabo USB p Duas pilhas AAA
	- Manual de início rápido
		- Cabo USB para ligar a um computador

#### Nota

• Se faltar algum objeto ou se existirem objetos danificados, por favor, contacte o seu distribuidor.

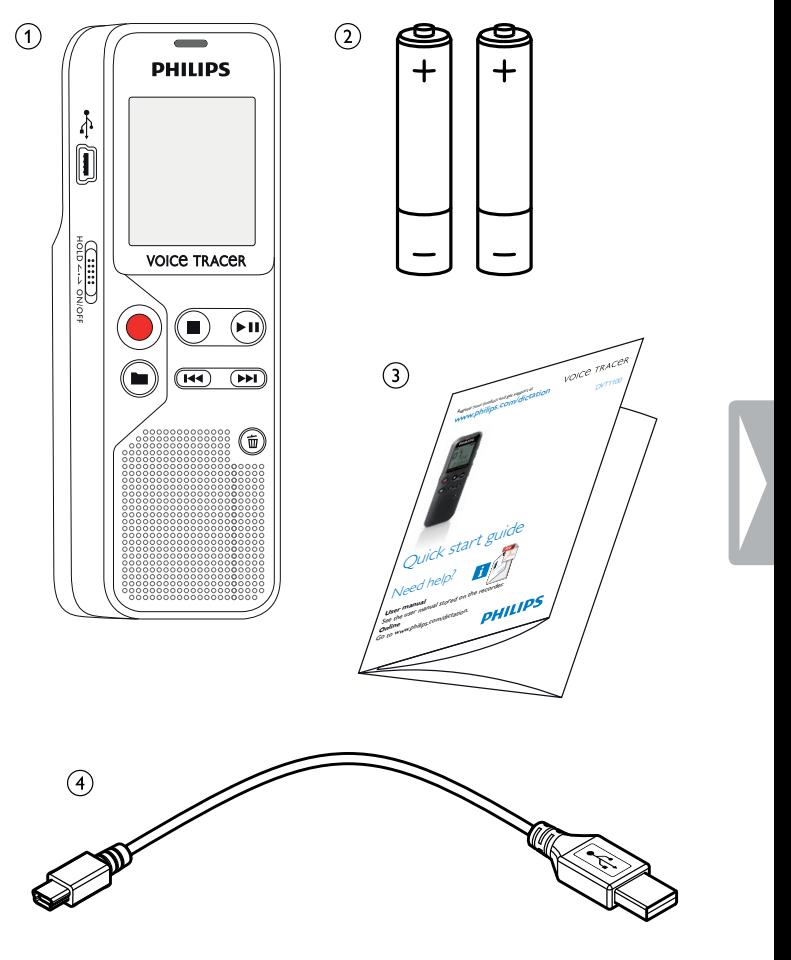

#### <span id="page-9-0"></span>**3.3 Descrição geral do produto**

#### **3.3.1 Lados frontal e traseiro**

- (1) Interruptor ON/OFF / HOLD (bloqueio de teclado)<br>(2) Porta micro USB para ligação ao computador<br>(3) LED de estado:
	- Porta micro USB para ligação ao computador
- LED de estado:
	- Vermelho o dispositivo está a gravar
	- Verde o dispositivo está a reproduzir
	- Amarelo os dados estão a ser transferidos para/do computador
	-
- Painel de operação com teclas
- Altifalante
- 4 Ecrã<br>
5 Paine<br>
6 Altifa<br>
7 Paine<br>
8 Toma Painel de operação com teclas
	- Tomada de microfone externa (ficha de tomada estéreo de 3,5 mm)
- **9** Microfone
- j Tomada de auscultador (ficha de tomada estéreo de 3,5 mm)
- (11) Compartimento das pilhas

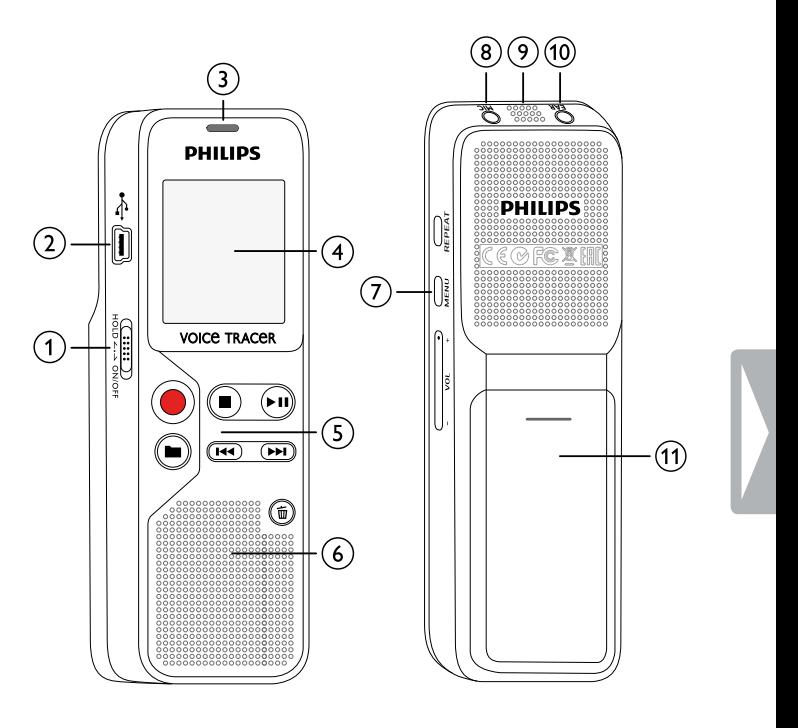

#### <span id="page-10-0"></span>**3.3.2 Teclas**

- Modo de paragem: mudar pasta
- Começar a gravação (tecla de gravação), confirmar seleção
- Parar a reprodução (tecla de paragem), fechar menu
- e Reproduzir a gravação (tecla de reprodução), fazer pausa na reprodução (pausar reprodução), navegação de menus: chamar o próximo separador de menu
- $\overline{a}$  **H** Premir curto: saltar para a gravação anterior Premir longo: modo de pesquisa rápida para trás Navegação de menus: escolher definição
	- b Premir curto: saltar para a gravação seguinte Premir longo: modo de pesquisa rápida para a frente Navegação de menus: escolher definição
- $\circledS$   $\overline{\text{m}}$  Eliminar gravação (tecla de eliminação)<br>  $\circledS$  Repetição sem fim / repetição da sequên<br>  $\overline{z}$  Chamar funções de menu (tecla **MENU** f Repetição sem fim / repetição da sequência (tecla **REPEAT**)
	- g Chamar funções de menu (tecla **MENU**)
	- Aumentar volume
	- **–** Reduzir volume

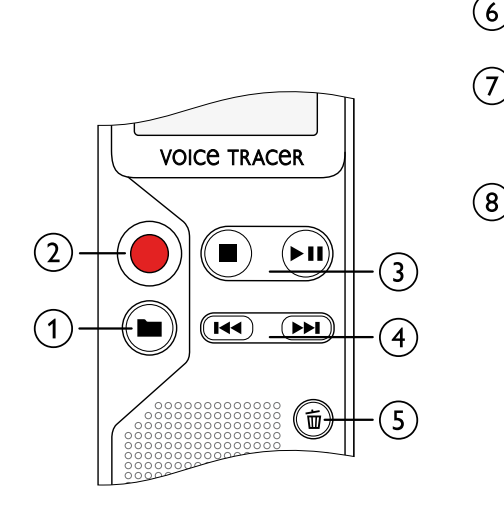

**Indice** Digital Voice Tracer 11

VOL + MENU REPEAT

g

ĘN

#### <span id="page-11-0"></span>**3.4 Ecrã de arranque**

- $\alpha$  Reproduzir/tempo de gravação / tempo de gravação restante / Menu de entrada
- b Indicador do tempo de gravação restante (no modo de paragem premir a tecla stop  $\blacksquare$ )
- (3) Reproduzir/gravar: índice do número atual Index: número do índice atual
- $\overline{4}$  ((0))  $\blacktriangleright$  Reproduzir, II pausa, ((0)) gravar
- $(5)$  HQ Definir qualidade de gravação: SP, HQ /
	- /H Definir qualidade de microfone: /H sensibilidade elevada (maior distância),  $\lambda$  – sensibilidade baixa (distância menor)
- $\left($ 6) **M** Pasta selecionada **M**, **El**, **El**, **D**
- $\overline{2}$   $\overline{2}$  Bloqueio de teclado: símbolo de bloqueio
- (8) **1222** Nível de carga da bateria
- $\overline{Q}$   $\overline{Q}$  Repetição sem fim: repetir seleção/sequência
- $\phi$  → Definir modo de repetição:  $\rightarrow$  sem repetição,  $\equiv$  repetir reprodução de pasta,  $\Box$  – repetir reprodução de ficheiro
- $\lambda$  Número total de gravações na pasta / opção de menu

#### Nota

• A apresentação de símbolo pode variar, dependendo do modelo, do modo e das funções selecionadas.

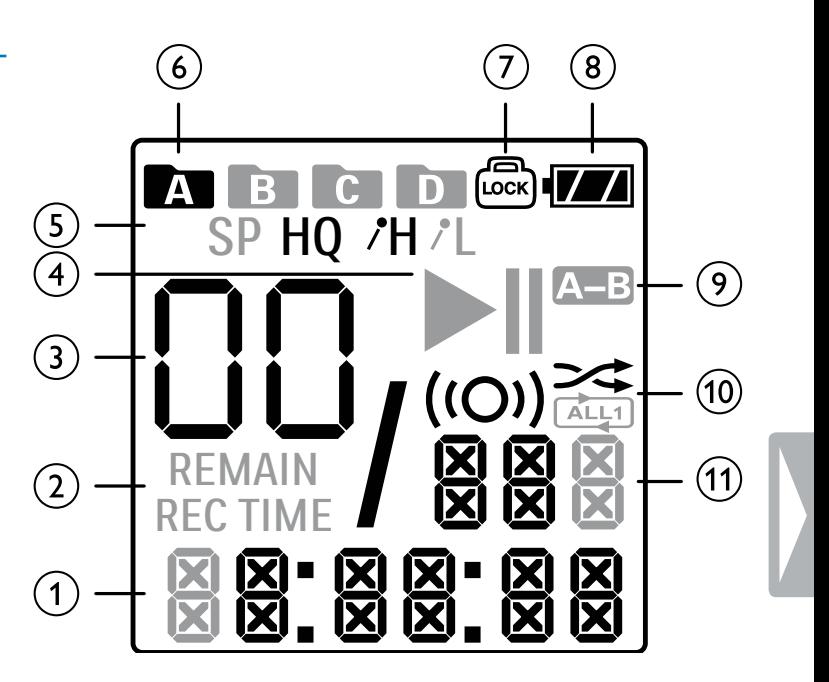

#### <span id="page-12-0"></span>**3.4.1 Visão geral do menu**

Nota

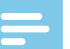

• No modo de paragem (ecrã de início), prima **MENU** durante, pelo menos, dois segundos para chamar o menu.

• Prima repetidamente  $\blacktriangleright$  II, para selecionar um dos seguintes menus.

[Definir a qualidade de gravação](#page-23-1) [Ativar/desativar o indicador de gravação](#page-23-2) [Definir a sensibilidade do microfone](#page-24-1) [Monitorização durante a gravação](#page-24-2) [Ativar/desativar tons de teclas e de sinal](#page-25-1) [Desligar automático](#page-25-2) [Definir a data e a hora](#page-26-1) [Formatação de memória](#page-27-1) [Reposição do dispositivo](#page-27-2) [Definir a divisão automática](#page-25-3) [Apresentar o tempo de gravação restante](#page-28-1)

### <span id="page-13-0"></span>4 Primeiros passos

Utilize o guia de instalação das páginas seguintes para começar a utilizar o seu dispositivo de forma rápida e fácil.

#### Cuidado

• Siga as instruções sobre o manuseamento do dispositivo, especialmente em relação às pilhas e às pilhas recarregáveis [\(ver](#page-4-1)  [também capítulo 1.1.1 Pilhas e pilhas recarregáveis, página 5\).](#page-4-1)

#### <span id="page-13-1"></span>**4.1 Inserir as pilhas**

O seu dispositivo é fornecido com duas pilhas AAA.

1 Deslize a tampa do compartimento das pilhas para baixo.

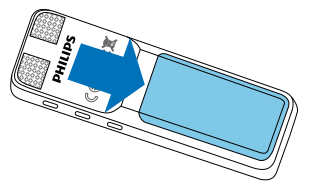

2 Dobre a tampa para fora.

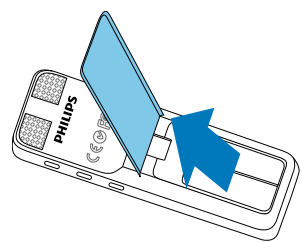

3 Insira as pilhas ou pilhas recarregáveis no dispositivo, tal como mostrado. Certifique-se de que a polaridade está correta!

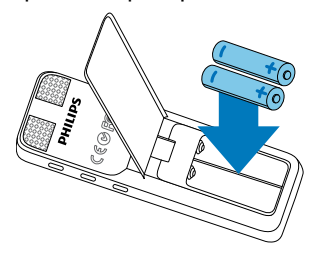

4 Volte a colocar a tampa. Empurre até ela encaixar.

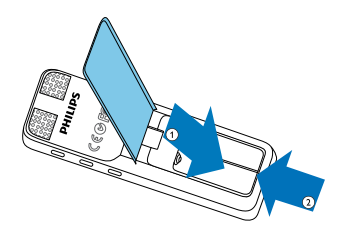

#### <span id="page-14-0"></span>**4.2 Ligar/desligar**

- 1 Deslize o interruptor on/off (ligar/desligar) situado na parte lateral do dispositivo para baixo durante cerca de dois segundos.
	- ← O dispositivo liga-se e será apresentado o ecrã de arranque.

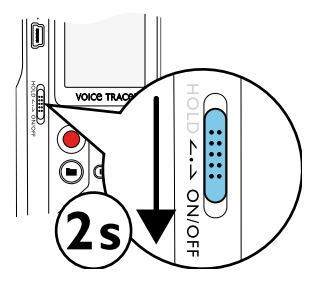

2 Para desligar, puxe novamente para baixo o interruptor situado na parte lateral do dispositivo e mantenha durante cerca de dois segundos.

Nota

• O dispositivo desliga-se automaticamente se não for premida nenhuma tecla dentro de um período de tempo predefinido [\(ver](#page-25-2)  [também capítulo 8.2.2 Desligar automático, página 26\)](#page-25-2).

#### <span id="page-14-1"></span>**4.3 Processo de instalação inicial**

Quando utiliza pela primeira vez, tem de definir a data e hora do dispositivo.

#### **4.3.1 Definir a data e a hora**

Siga a descrição no capítulo "[Definir a data e a hora](#page-26-1)" [\(ver também](#page-26-1)  [capítulo 8.2.3 Definir a data e a hora, página 27\)](#page-26-1).

#### <span id="page-15-0"></span>**4.4 Ativar/desativar o bloqueio de teclado**

O bloqueio de teclado desativa todas as teclas no dispositivo. A função de temporizador do dispositivo continua a funcionar.

- 1 Deslize o interruptor HOLD para cima até à posição **HOLD** para bloquear o teclado do dispositivo.
	- $\rightarrow$  O símbolo de bloqueio  $\textcircled{a}$  aparece no ecrã.

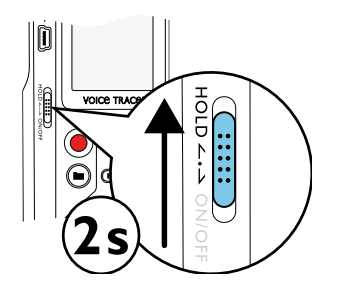

2 Deslize o interruptor HOLD para baixo até à posição Off para libertar de HOLD.

#### **4.5 Acessórios**

#### **4.5.1 Ligar os auscultadores**

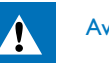

#### <span id="page-15-1"></span>Aviso

- Defina o volume para um nível moderado e não utilize auscultadores para ouvir durante períodos de tempo demasiado longos. A exposição a som intenso pode causar danos auditivos. Cumpra as instruções de segurança relativas à audição [\(ver](#page-5-0)  [também capítulo 1.1.2 Proteção auditiva, página 6\)](#page-5-0).
- Baixe o volume do dispositivo antes de ligar os auscultadores.
- 2 Insira a ficha de tomada estéreo na ligação de auscultador **EAR** no topo do dispositivo.

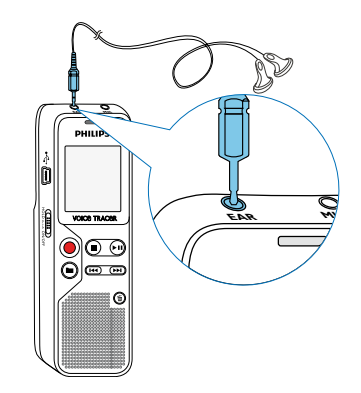

<span id="page-16-0"></span>3 Suba o volume até alcançar um nível de audição confortável. O altifalante está desligado quando os auscultadores estão ligados.

#### **4.5.2 Ligar a um microfone externo**

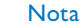

- Se ligar um microfone externo ao dispositivo, a fonte de gravação irá mudar automaticamente e o microfone do dispositivo irá desligar-se.
- Pare a gravação atualmente em progresso.
- 2 Insira a tomada na ligação de microfone **MIC** no topo do dispositivo.

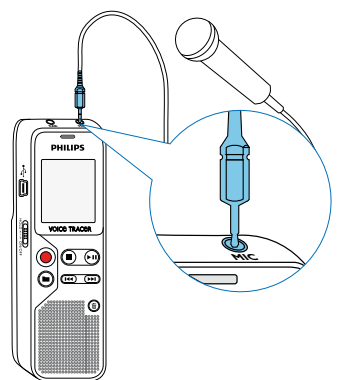

#### **4.6 Ligar a um computador**

Pode selecionar uma das seguintes opções assim que tiver ligado o dispositivo a um computador

- **Um dispositivo de armazenamento em massa USB:** Pode utilizar o Explorador de Ficheiros para aceder aos dados do dispositivo sem ter de instalar software adicional. Irá aparecer automaticamente, de forma semelhante a uma pen de memória USB ou cartão, tal como um dispositivo de armazenamento em massa. É uma forma prática de armazenar, fazer cópias de segurança e mover ficheiros. [\(ver também capítulo 4.6.1 Transferir ficheiros de ou para](#page-17-1)  [o dispositivo, página 18\)](#page-17-1).
- Ligue o conector USB a uma porta USB no seu computador.
- 2 Insira a ficha micro USB na porta USB situada na parte lateral do dispositivo.

 $\rightarrow$  O dispositivo é apresentado como um dispositivo de armazenamento em massa no Explorador de Ficheiros.

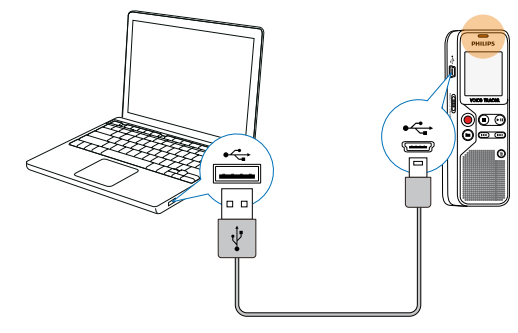

#### Cuidado

- <span id="page-17-0"></span>• Não desligue o dispositivo do computador enquanto os ficheiros são transferidos do ou para o dispositivo (o indicador LED de estado pisca a amarelo quando os dados estão a ser transferidos). Tal pode danificar ou corromper os ficheiros.
- Não formate a unidade do dispositivo num computador. Caso deseje eliminar todos os dados, utilize a FORMAT (Formato) função [\(ver também capítulo 9.1.1 Formatação de memória, página](#page-27-1)  [28\).](#page-27-1)

#### <span id="page-17-1"></span>**4.6.1 Transferir ficheiros de ou para o dispositivo**

Pode utilizar o Explorador de Ficheiros para aceder aos dados do dispositivo sem ter de instalar software adicional. Irá aparecer automaticamente, de forma semelhante a uma pen de memória USB ou cartão, tal como um dispositivo de armazenamento em massa.

- 1 Ligue o dispositivo ao computador, conforme descrito.
- 2 Abra o Explorador de Ficheiros.
	- $\rightarrow$  O dispositivo irá aparecer automaticamente, de forma semelhante a uma pen de memória USB ou cartão, tal como um dispositivo de armazenamento em massa. A pasta **Voice** (Voz) no dispositivo contém gravações.
- 3 Copie ou mova ficheiros para o seu computador ou elimine ficheiros para arquivar gravações e libertar espaço no dispositivo.

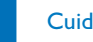

#### Cuidado

- Não desligue o dispositivo do computador enquanto os ficheiros são transferidos do ou para o dispositivo (o indicador LED de estado pisca a amarelo quando os dados estão a ser transferidos). Tal pode danificar ou corromper os ficheiros.
- Não formate a unidade do dispositivo num computador. Caso deseje eliminar todos os dados, utilize a FORMAT (Formato) função [\(ver também capítulo 9.1.1 Formatação de memória, página](#page-27-1)  [28\).](#page-27-1)

#### **4.6.2 Desligar de um computador**

- Selecione Eject USB (Ejetar USB) no Explorador de Ficheiros.
- 2 Desligue o cabo USB do computador.

### <span id="page-18-0"></span>5 Gravar

O dispositivo oferece muitas funções que pode utilizar durante a gravação ou para melhorar a qualidade de uma gravação.

#### **5.1 Definições de gravação**

Antes de começar uma gravação, defina a qualidade de gravação e a sensibilidade de microfone necessárias.

#### Cuidado

- Não remova as pilhas ou as pilhas recarregáveis do dispositivo enquanto este está a gravar. Se o fizer, os dados podem ficar danificados ou perderem-se. O funcionamento do dispositivo também pode ser afetado negativamente.
- No modo de paragem (ecrã de início), prima **a** para selecionar a pasta desejada para a gravação.

← Os seguintes símbolos serão apresentados, dependendo da pasta selecionada:  $\blacksquare$ ,  $\blacksquare$ ,  $\blacksquare$ ,  $\blacksquare$  – memória interna.

- 2 Aponte o microfone integrado na direção da fonte de som e prima . → O indicador de gravação/reprodução ilumina-se a vermelho. O ecrã apresenta a duração da gravação.
- 3 Prima  $\bullet$  para fazer pausa na gravação.
- $\rightarrow$  O indicador de gravação/reprodução irá piscar a vermelho.
- 4 Prima a tecla  $\bullet$  para retomar a gravação.
- $\overline{5}$  Prima a tecla  $\blacksquare$  para parar a gravação.
	- $\rightarrow$  O dispositivo regressa ao modo de paragem.

#### Nota

- **Começar uma nova gravação:** Para parar a gravação atual e começar uma nova, prima **>>I**.
- Para evitar que os ficheiros fiquem demasiado grandes durante uma gravação longa, por exemplo, de uma reunião que dure várias horas, pode dividir automaticamente as gravações [\(ver também](#page-25-3)  [capítulo 8.1.5 Definir a divisão automática, página 26\)](#page-25-3).
- Cada pasta pode armazenar até 99 ficheiros. O tamanho da memória depende da qualidade de gravação [\(ver também capítulo](#page-23-1)  [8.1.1 Definir a qualidade de gravação, página 24\).](#page-23-1)

Se o tempo de gravação ou o número de ficheiros exceder a capacidade disponível, a gravação para e é apresentada uma mensagem. Não pode fazer mais gravações. Elimine as gravações de que já não precisa ou ligue o dispositivo a um computador e transfira os ficheiros para o seu computador.

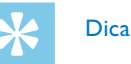

• Antes de começar uma longa sessão de gravação, substitua ou recarregue as pilhas antes de iniciar.

#### <span id="page-19-0"></span>**5.1.1 Apresentar o tempo de gravação restante**

1 No modo de paragem, prima a tecla stop  $\blacksquare$ .

→ O restante tempo de gravação na memória é apresentado em horas e minutos.

#### **5.1.2 Gravar utilizando um microfone externo**

Se ligar um microfone externo ao dispositivo, a fonte de gravação irá mudar automaticamente e o microfone do dispositivo irá ser desligado.

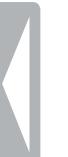

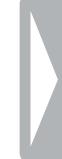

### <span id="page-20-0"></span>6 Reprodução

#### **6.1 Selecionar uma gravação**

- 1 No modo de paragem (ecrã de início), prima **a** para selecionar a pasta desejada para a gravação.
	- $\rightarrow$  Os seguintes símbolos serão apresentados, dependendo da pasta selecionada:  $\blacksquare$ ,  $\blacksquare$ ,  $\blacksquare$ ,  $\blacksquare$  – memória interna.
- 2 Prima **>>I** enquanto o dispositivo está parado.  $\rightarrow$  O indicador de posição salta para o início do próximo ficheiro.
- 3 Prima  $\blacksquare \blacktriangleleft$  enquanto o dispositivo está parado.  $\rightarrow$  O indicador de posição salta para o início da gravação anterior.

#### **6.2 Reproduzir novamente uma gravação**

- 1 Selecione o ficheiro desejado, conforme descrito.
- 2 Prima ► II para reproduzir o ficheiro selecionado.
	- $\rightarrow$  O indicador de gravação/reprodução ilumina-se a verde. Durante a reprodução, a indicação de tempo para a gravação é apresentada no ecrã.
- 3 Prima os botões **+/ –** para ajustar o volume.
- 4 Prima a tecla **> II** para fazer pausa na gravação.
	- ← A reprodução irá parar e o LED verde irá começar a piscar.
- $5$  Prima  $\blacktriangleright$  II para continuar a reproduzir a partir da posição anterior.
- $6$  Prima a tecla  $\blacksquare$  para parar a reprodução.

#### **6.3 Pesquisa rápida**

Pode ler para a frente ou para trás no ficheiro atual a uma velocidade rápida. Tal permite-lhe encontrar uma parte específica da gravação.

- 1 Durante a reprodução, mantenha premido uma de duas teclas de navegação **144** ou **>>1**.
	- $\rightarrow$  A gravação selecionada é pesquisada a velocidade elevada tanto no modo para a frente como para trás.
- 2 Solte a tecla.

### **6.4 Repetir reprodução**

Pode repetir automaticamente a reprodução de um determinado ficheiro, pasta ou sequência (=repetição sem fim).

- Selecione o ficheiro desejado, conforme descrito.
- Prima II para reproduzir o ficheiro selecionado.
- 3 Prima brevemente **MENU**.
- <span id="page-21-0"></span>4 Utilizando **144/PPI**, selecione se deseja reproduzir uma gravação individual ou que uma pasta seja repetida automaticamente.
	- $\rightarrow$  O símbolo do modo de repetição selecionado é apresentado no ecrã:
	- $\approx$  sem repetição
	- **E** repetir reprodução da pasta
	- Ì repetir reprodução do ficheiro
- 5 Prima a tecla de gravação, o, para confirmar.

#### **6.4.1 Repetição sem fim / repetição da sequência**

- 1 Selecione o ficheiro desejado, conforme descrito.
- Prima II para reproduzir o ficheiro selecionado.
- 3 Prima **REPEAT**, para especificar o ponto de início da sequência.
- 4 Prima **REPEAT**, para especificar o ponto de fim da sequência. A sequência selecionada é reproduzida numa sequência sem fim.
- 5 Prima **REPEAT**, para parar a repetição da sequência e continuar a reprodução normal.

#### **6.5 Proteger uma gravação / ficheiro bloqueado**

Pode proteger as gravações contra eliminação não intencional.

- Selecione o ficheiro desejado, conforme descrito.
- 2 Prima brevemente **MENU**.
- 3 Utilizar **144/DDI** seleciona LOCK (Bloquear).
- 4 Prima a tecla de gravação, o, para confirmar.

#### **6.6 Ficheiro não protegido / desbloqueado**

- Selecione o ficheiro desejado, conforme descrito.
- 2 Prima brevemente **MENU**.
- 3 Utilizar **144/DDI** seleciona UNLOCK (Desbloquear).
- 4 Prima a tecla de gravação, o, para confirmar.

### <span id="page-22-0"></span>**Fliminar**

Pode eliminar uma gravação individual no dispositivo ou todas as gravações na pasta.

#### **7.1 Eliminar gravações no dispositivo**

Pode eliminar gravações individuais do dispositivo. Ligue o dispositivo a um computador caso deseje eliminar múltiplos ficheiros.

#### Cuidado

- Elimine apenas as gravações de que já não precisa. Lembre-se que as gravações eliminadas não podem ser recuperadas.
- No modo de paragem (ecrã de início), selecione a pasta da qual deseja eliminar uma gravação premindo  $\blacksquare$ .
- 2 Prima **H4/DDI** para selecionar a gravação que deseja eliminar.
- $3$  Prima a tecla de eliminação  $\overline{w}$ .
- 4 Selecione dELONE (Apagar um) premindo **144/DDI**.
- 5 Prima  $\bullet$  para confirmar a eliminação.

 $\rightarrow$  A gravação é eliminada. São reatribuídos automaticamente números sequenciais de ficheiros.

#### **7.2 Apagar todas as gravações na pasta**

Pode apagar todas as gravações na pasta selecionada. Ligue o dispositivo a um computador caso deseje renomear uma pasta inteira.

- 1 No modo de paragem (ecrã de início), selecione a pasta da qual deseja eliminar todas as gravações premindo  $\blacksquare$ .
- **2** Prima a tecla de eliminação  $\overline{m}$ .
- 3 Selecione dELRLL (Apagar tudo) premindo **144/DDI**.
- 4 Prima  $\bullet$  para confirmar a eliminação.

 $\rightarrow$  Todas as gravações na pasta serão apagadas. A numeração das gravações é atualizada.

### <span id="page-23-0"></span>8 Definições

Mantenha premida a tecla **MENU** durante, pelo menos, dois segundos enquanto o dispositivo está parado (ecrã de arranque) para entrar no menu Settings (Definições).

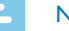

#### **Nota**

• Prima a tecla no fim de uma operação para regressar ao modo de paragem. Prima a tecla ■ durante a operação para cancelar a operação sem guardar e regressar ao modo de paragem.

#### **8.1 Definições de gravação**

#### <span id="page-23-1"></span>**8.1.1 Definir a qualidade de gravação**

Utilize as definições de qualidade de gravação para definir o formato de ficheiro e a qualidade da gravação como a velocidade de dados (velocidade de bits). Quanto mais elevada a qualidade de gravação maior será o ficheiro e menos gravações poderá criar.

- 1 No modo de paragem (ecrã de início), prima **MENU** durante, pelo menos, dois segundos.
- Prima II para selecionar a função MOdE (Modo)
- 3 Prima **144/DDI** para selecionar a qualidade de gravação desejada.
- $\rightarrow$  O símbolo de definição de qualidade selecionada é apresentado no ecrã.
- HQ Alta Qualidade, Formato: WAV, 384kbit/s
- SP (Reprodução curta) tempo de agravação acima da média, Formato: WAV, 128kbit/s
- 4 Prima a tecla de gravação, o, para confirmar.
- 5 Prima a tecla  $\blacksquare$  para sair do menu.

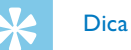

• Prima a tecla  $\blacksquare$  para cancelar a operação sem guardar e regressar ao modo de paragem.

#### <span id="page-23-2"></span>**8.1.2 Ativar/desativar o indicador de gravação**

Esta função permite-lhe desligar o LED de estado.

- 1 No modo de paragem (ecrã de início), prima **MENU** durante, pelo menos, dois segundos.
- 2 Prima ► II para selecionar a função LEd (LED).
- 3 Prima **144/DDI**, para selecionar se deseja ligar ou desligar o LED de estado.
- 4 Prima a tecla de gravação, o, para confirmar.
- 5 Prima a tecla  $\blacksquare$  para sair do menu.

<span id="page-24-0"></span>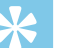

#### Dica

• Prima a tecla  $\blacksquare$  para cancelar a operação sem guardar e regressar ao modo de paragem.

#### <span id="page-24-1"></span>**8.1.3 Definir a sensibilidade do microfone**

Pode personalizar as definições do microfone para que se adequem às condições de gravação. Ajuste a sensibilidade de gravação a fim de evitar ruídos de fundo na gravação e para adaptar ao ambiente de gravação.

- 1 No modo de paragem (ecrã de início), prima **MENU** durante, pelo menos, dois segundos.
- Prima II para selecionar a função SENS (Sens).
- 3 Prima  $\blacktriangleright$  Prima  $\blacktriangleright$  para selecionar a qualidade de gravação desejada. → O símbolo de definição de sensibilidade de gravação/microfone selecionada é apresentado no ecrã:
	- $/H$  elevada sensibilidade, fonte afastada
	- $\lambda$  baixa sensibilidade, fonte muito perto
- 4 Prima a tecla de gravação, o, para confirmar.
- 5 Prima a tecla  $\blacksquare$  para sair do menu.

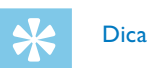

• Prima a tecla  $\blacksquare$  para cancelar a operação sem guardar e regressar ao modo de paragem.

#### <span id="page-24-2"></span>**8.1.4 Monitorização durante a gravação**

Utilizando esta função pode ouvir a gravação atual utilizando os auscultadores [\(ver também capítulo 4.5.1 Ligar os auscultadores,](#page-15-1)  [página 16\).](#page-15-1)

- 1 No modo de paragem (ecrã de início), prima **MENU** durante, pelo menos, dois segundos.
- Prima II para selecionar a função LISTEN (Ouvir)
- 3 Prima  $\blacksquare$ **I** ON ou OFF, para ligar ou desligar a função.
- 4 Prima a tecla de gravação, o, para confirmar.
- 5 Prima a tecla para sair do menu.

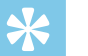

### Dica

• Prima a tecla  $\blacksquare$  para cancelar a operação sem guardar e regressar ao modo de paragem.

#### <span id="page-25-3"></span><span id="page-25-0"></span>**8.1.5 Definir a divisão automática**

Pode dividir automaticamente grandes gravações, como uma gravação de uma reunião de várias horas. Assim que o tempo definido tiver sido alcançado, o dispositivo para a gravação atual e começa automaticamente uma nova.

- 1 No modo de paragem (ecrã de início), prima **MENU** durante, pelo menos, dois segundos.
- Prima II para selecionar a função d<sup>IVI</sup>IdE (Dividir).
- 3 Prima **H4/DDI**, para selecionar se as gravações mais longas devem ser automaticamente divididas após 30 ou 60 minutos, ou para desligar a função.
- 4 Prima a tecla de gravação, o, para confirmar.
- 5 Prima a tecla  $\blacksquare$  para sair do menu.

### Dica

• Prima a tecla  $\blacksquare$  para cancelar a operação sem guardar e regressar ao modo de paragem.

#### **8.2 Definições do dispositivo**

- <span id="page-25-1"></span>**8.2.1 Ativar/desativar tons de teclas e de sinal**
- 1 No modo de paragem (ecrã de início), prima **MENU** durante, pelo menos, dois segundos.
- Prima II para selecionar a função bEEP.
- 3 Prima  $\blacktriangleright\blacktriangleright\blacktriangleright\blacktriangleright\blacktriangleright$ , para ativar/desativar tons de teclas e de sinal.
- 4 Prima a tecla de gravação, o, para confirmar.
- 5 Prima a tecla  $\blacksquare$  para sair do menu.

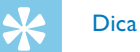

• Prima a tecla  $\blacksquare$  para cancelar a operação sem guardar e regressar ao modo de paragem.

#### <span id="page-25-2"></span>**8.2.2 Desligar automático**

O dispositivo desliga-se automaticamente se não for premida nenhuma tecla dentro de um período de tempo predefinido. Tal poupa energia.

- 1 No modo de paragem (ecrã de início), prima **MENU** durante, pelo menos, dois segundos.
- 2 Prima II para selecionar a função AUTO.OF.
- <span id="page-26-0"></span>3 Prima **144/DDI**, para desligar automaticamente o dispositivo após 5, 15, 30 ou 60 minutos de inatividade.
- 4 Prima a tecla de gravação, o, para confirmar.
- 5 Prima a tecla  $\blacksquare$  para sair do menu.

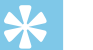

#### Dica

• Prima a tecla  $\blacksquare$  para cancelar a operação sem guardar e regressar ao modo de paragem.

#### <span id="page-26-1"></span>**8.2.3 Definir a data e a hora**

A data e a hora inseridas são guardadas com cada gravação como sendo o tempo de gravação.

- 1 No modo de paragem (ecrã de início), prima **MENU** durante, pelo menos, dois segundos.
- 2 Prima ► II para selecionar a função 00.00.00.
- $3$  Prima  $H.$
- 4 Prima **+/ –** para definir o ano.
- $5$  Prima  $H.$
- 6 Prima **+/ –** para definir o mês.
- $7$  Prima  $H.$
- 8 Prima **+/–** para definir o dia.
- 9 Prima **bbl**
- 10 Prima **+/–** para definir as horas.
- 11 Prima **>>1**.
- 12 Prima **+/–** para definir os minutos.
- 13 Prima  $H.$
- 14 Prima **+/–** para definir os segundos.
- 15 Prima a tecla de gravação,  $\bullet$ , para confirmar.
- 16 Prima a tecla  $\blacksquare$  para sair do menu.

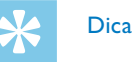

• Prima a tecla  $\blacksquare$  para cancelar a operação sem guardar e regressar ao modo de paragem.

### <span id="page-27-0"></span>9 Assistência

Não faça quaisquer operações de manutenção que não se encontrem descritas neste manual de utilizador. Não desmonte o dispositivo até aos seus componentes para realizar reparações. O dispositivo apenas pode ser reparado em centros de assistência autorizados.

#### **9.1 Funções de assistência**

#### **9.1.1 Formatação de memória**

<span id="page-27-1"></span>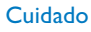

• Formatar a memória elimina todas as gravações e ficheiros guardados no dispositivo.

Pode utilizar esta função para eliminar todos os dados e formatar a memória selecionada.

- 1 No modo de paragem (ecrã de início), prima **MENU** durante, pelo menos, dois segundos.
- Prima II para selecionar a função FORMAT (Formato).
- 3 Selecione OK premindo **144/DDI**.
- 4 Prima a tecla  $\blacksquare$  para sair do menu.

#### 28 Assistência **Indice**

Dica

• Prima a tecla  $\blacksquare$  para cancelar a operação sem guardar e regressar ao modo de paragem.

#### <span id="page-27-2"></span>**9.1.2 Reposição do dispositivo**

Esta função é utilizada para repor todas as definições nas predefinições de fábrica. As gravações e os ficheiros não são eliminados.

- 1 No modo de paragem (ecrã de início), prima **MENU** durante, pelo menos, dois segundos.
- Prima II para selecionar a função RESTORE (Restaurar).
- Prima **144/DDI** para selecionar OK.
- 4 Prima a tecla de gravação, o, para confirmar.

 $\rightarrow$  Todas as definições do dispositivo serão repostas nas predefinições de fábrica. Tem de repor a data e a hora (ver [também capítulo 4.3 Processo de instalação inicial, página 15\)](#page-14-1).

5 Prima a tecla  $\blacksquare$  para sair do menu.

#### <span id="page-28-1"></span><span id="page-28-0"></span>**9.1.3 Apresentar o tempo de gravação restante**

- 1 No modo de paragem (ecrã de início), prima **MENU** durante, pelo menos, dois segundos.
- 2 Prima ► II para selecionar a função REMAIN (Restante). → O espaço de memória restante em megabytes é apresentado no ecrã.
- Prima a tecla para sair do menu.

#### **9.2 Substituir pilhas ou pilhas recarregáveis**

#### Cuidado

• Não remova as pilhas ou as pilhas recarregáveis do dispositivo enquanto este está a gravar. Se o fizer, os dados podem ficar danificados ou perderem-se. O funcionamento do dispositivo também pode ser afetado negativamente.

Quando as pilhas estão quase sem carga, o indicador de pilhas pisca; deve substituí-las.

Proceda conforme descrito em [4.1 Inserir as pilhas](#page-13-1).

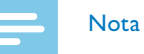

- Se demorar mais de 2 minutos a substituir as pilhas, pode ter de redefinir a hora.
- Nunca tente recarregar pilhas alcalinas ou não-recarregáveis.
- As pilhas e pilhas recarregáveis contêm substâncias que podem poluir o ambiente. As pilhas e pilhas recarregáveis usadas devem ser eliminadas num ponto de recolha oficial.

#### **9.3 Atualizar o firmware**

O seu dispositivo é controlado por um programa interno chamado firmware. Como parte do programa de manutenção contínua do produto, o firmware é atualizado e os erros são corrigidos.

É possível que tenha sido lançada uma versão mais atualizada do firmware (uma "atualização") desde que comprou o dispositivo. Neste caso, pode facilmente atualizar o seu dispositivo para a versão mais recente.

Poderá encontrar mais informação em [www.philips.com/dictation](http://www.philips.com/dictation).

#### **9.3.1 Apresentar a versão de firmware**

- 1 No modo de paragem (ecrã de início), prima **MENU** durante, pelo menos, dois segundos.
- Prima II para selecionar a função REMAIN (Restante).
- 3 Prima **MENU** durante, pelo menos, dois segundos.

 $\rightarrow$  O número e a data de versão do firmware são indicados no ecrã.

#### <span id="page-29-0"></span>**9.4 Resolução de problemas**

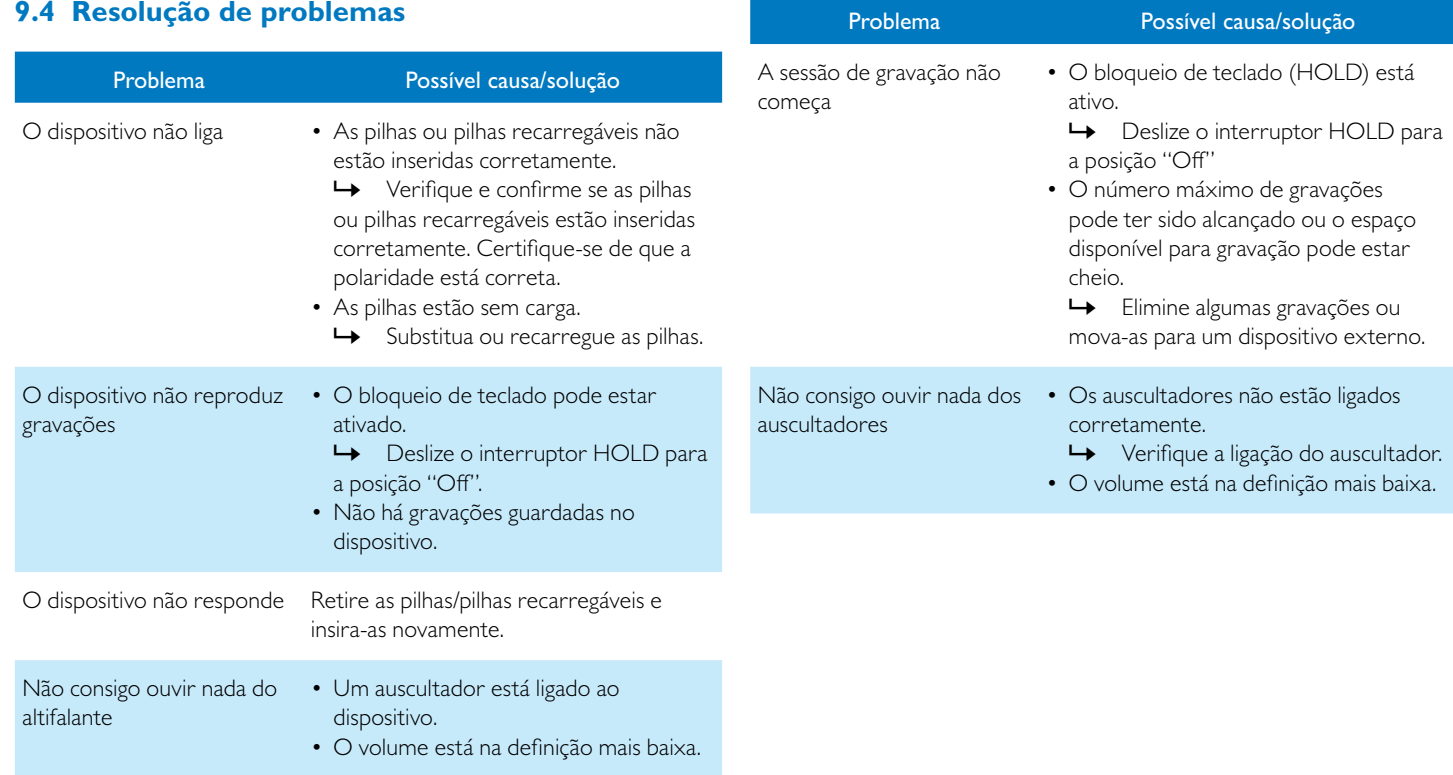

### <span id="page-30-0"></span>10 Anexo

A informação neste manual de utilizador foi produzida de acordo com o nosso melhor conhecimento. A informação (em particular os dados técnicos) pode ser alterada ou atualizada em qualquer altura sem aviso prévio.

#### **10.1 Dados técnicos**

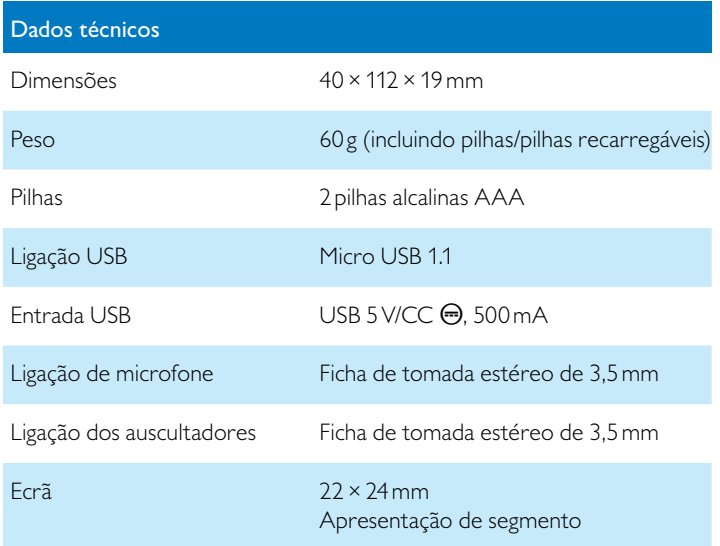

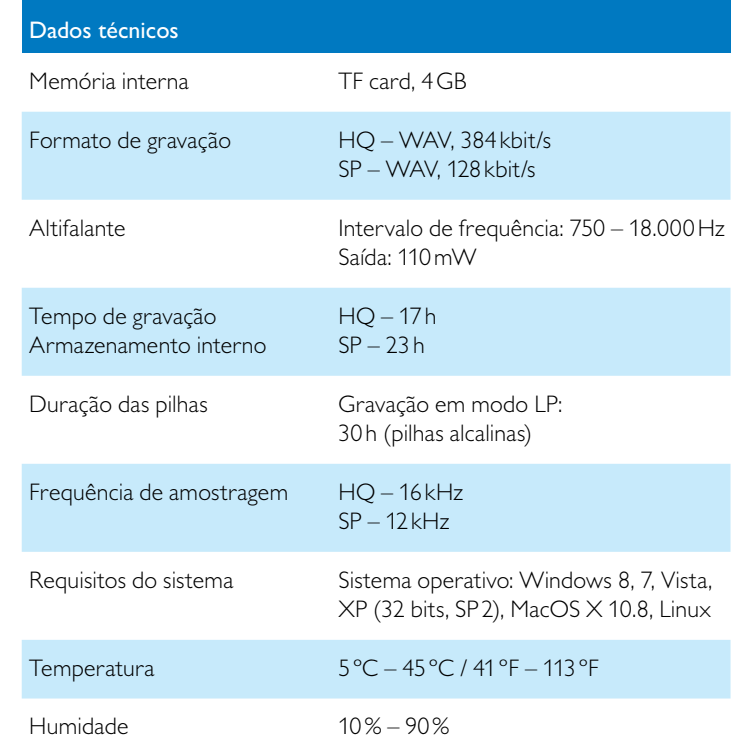

# ˜

A conformidade com as diretivas da União Europeia relevantes é confirmada pela marcação CE.

#### **Declaração de conformidade**

A Speech Processing Solutions GmbH declara pela presente que o dispositivo DVT1100 cumpre integralmente os requisitos básicos e outras disposições relevantes das Diretivas 2006/95/EC, 2004/108/EC e 2009/125/EC.

Está disponível uma Declaração de Conformidade completa para este produto em [www.philips.com/dictation](http://www.philips.com/dictation).

Este produto foi fabricado utilizando materiais e componentes de qualidade elevada que podem ser reciclados e reutilizados. Respeite as disposições estatuárias aplicáveis e elimine estes produtos apenas nos pontos de recolha oficiais. A eliminação adequada do dispositivo ajuda a evitar potenciais impactos negativos no ambiente e na saúde.

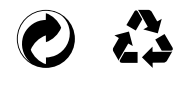

**Embalagem:** Cumpra as disposições referentes à reciclagem e embalagem aplicáveis no seu país.

**Pilhas:** As pilhas usadas devem ser eliminadas num ponto de recolha oficial.

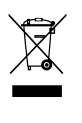

**Produto:** O símbolo do caixote do lixo com uma cruz por cima no seu produto indica que se aplicam regulamentos para resíduos especiais ao equipamento elétrico e eletrónico contido na presente embalagem. De acordo com o disposto na Diretiva da União Europeia relativa à eliminação dos resíduos dos equipamentos elétricos e eletrónicos e à proteção do ambiente e da saúde, os dispositivos antigos que já não são necessários, podem ser eliminados da seguinte forma:

• O seu vendedor irá recolher o seu equipamento antigo quando lhe comprar um novo dispositivo.

• Os dispositivos usados devem ser eliminados num ponto de recolha oficial.

Nem a Speech Processing Solutions GmbH nem as suas afiliadas serão responsáveis perante o comprador deste produto ou perante terceiros em relação a pedidos de indemnização, perdas, custos ou despesas incorridas pelo comprador ou por terceiros, como resultado de um acidente, utilização imprópria ou abusiva deste produto ou modificações não autorizadas, reparações, modificações do produto ou do não cumprimento das instruções de funcionamento e manutenção fornecidas pela Philips.

Este Manual de Utilizador é um documento sem natureza contratual. Não aceitamos responsabilidades por alterações, enganos ou erros de impressão.

Philips e o símbolo Philips Shield Emblem são marcas comerciais registadas da Koninklijke Philips Electronics NV e são utilizadas pela Speech Processing Solutions sob licenciamento da Koninklijke Philips Electronics NV. As marcas comerciais são propriedade dos seus respetivos proprietários.

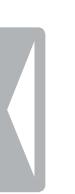

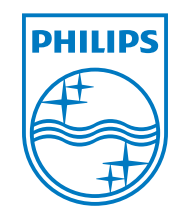

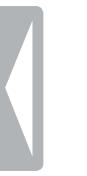

© 2013 Speech Processing Solutions GmbH. Todos os direitos reservados. Versão dos Documentos 1.0, 2013/12/13